# DSI74HD Руководство пользователя

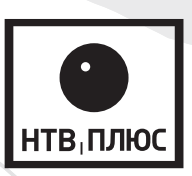

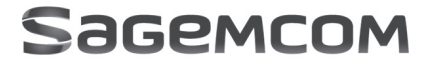

### ПОЗДРАВЛЯЕМ!

Терминал (приемник) DSI74 – это новое поколение Терминалов (приемников) Sagemcom, предназначенных для приема Цифрового Телевидения (далее по тексту – Терминал).

Как только вы подключите ваш Терминал и произведете начальную установку, вы сможете насладиться каналами системы спутникового телевидения «НТВ-ПЛЮС» высокой и стандартной четкости. вы сможете обновить программное обеспечение Терминала, когда станут доступны новые функции и услуги.

Терминалы Sagemcom постоянно совершенствуются. Следовательно, мы оставляем за собой право вносить изменения и улучшения в Терминал, описанный в этом руководстве, без предварительного уведомления. Актуальную версию версию данной инструкции вы можете скачать на сайте www.sagemcom.ru

Изготовитель оставляет за собой право изменять комплектацию и технические характеристики данного продукта без ухудшения его функциональности.

Этот Терминал соответствует требованиям директивы EMC 89/336/EEC.

#### Copyright © Sagemcom Broadband SAS

Все права защищены

Sagemcom – зарегистрированная торговая марка.

Этот Терминал телевидения высокой четкости соответствует минимальным требованиям HDTV. Логотип HDTV – товарный знак DIGITAL EUROPE.

Произведено по лицензии Dolby Laboratories. Название Dolby и символ с двойной буквой D являются торговыми марками Dolby Laboratories.

HDMI, логотип HDMI, и High-Definition Multimedia Interface являются торговыми марками или зарегистрированными торговыми марками HDMI Licensing LLC.

Этот Терминал использует технологию защиты от копирования, защищенную рядом патентов США и прочими правами на интеллектуальную собственность Rovi Corporation. Обратная разработка и дизассемблирование запрещены.

## **Содержание**

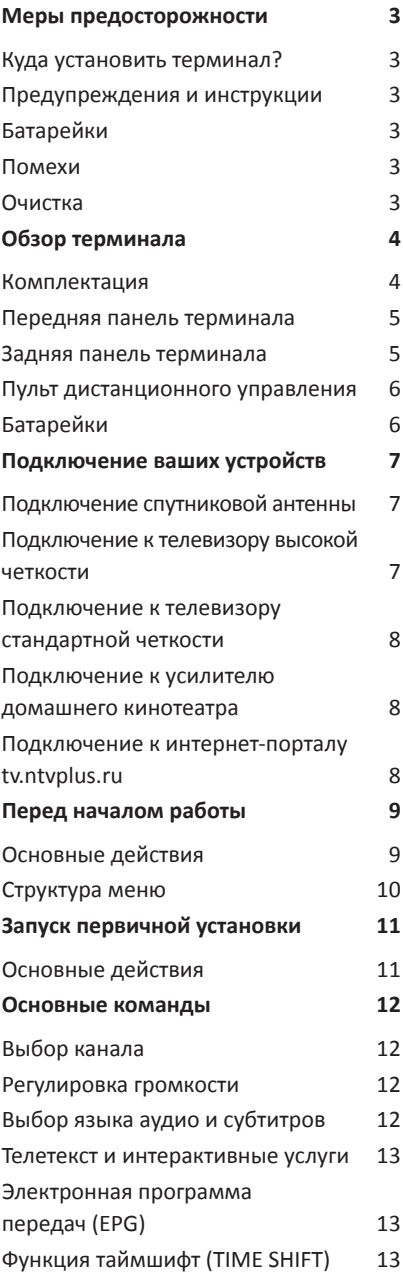

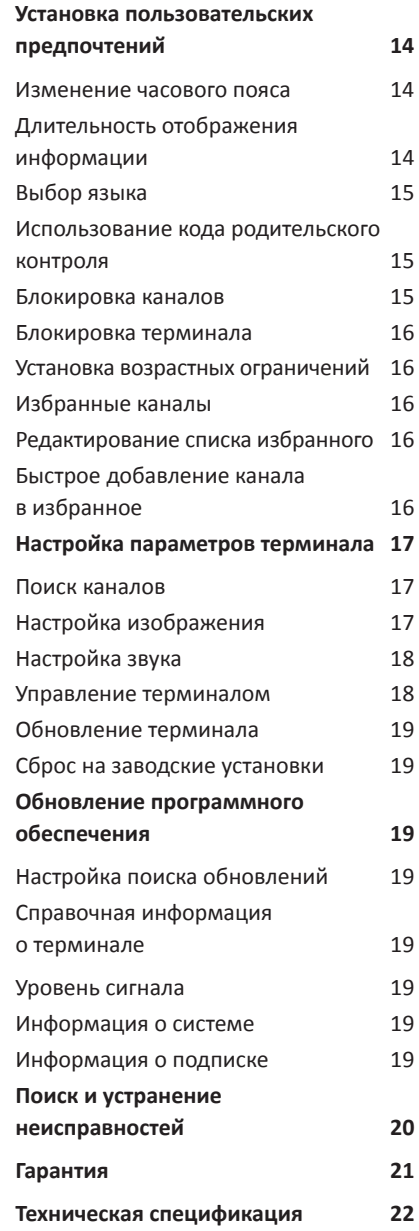

Меры предосторожности при использовании Терминала разработаны для защиты пользователя иружающей среды.

#### Куда установить терминал?

Чтобы гарантировать нормальную работу вашего Терминала, вы должны:

- использовать его в помещении во избежание воздействия на него молнии, дождя и солнечных лучей,
- установить его в сухом и хорошо вентилируемом месте.
- не размещать его рядом с источниками тепла, такими как нагреватели, свечи, лампы и т.п.,
- установить на ровную поверхность, с которой он не упадет, а также будет в недосягаемости для детей,
- не ставить предметы на Терминал (это затруднит его вентиляцию): вентиляционные отверстия в корпусе исключают перегрев Терминала. Если вы устанавливаете Терминал в мебельную нишу, оставьте как минимум 10 см пространства с каждой стороны и 20 см пространства с передней и задней стороны Терминала,
- подключить Терминал непосредственно к устройствам с помощью соответствующих кабелей. Использование удлинителей не рекомендуется.

#### Предупреждения и инструкции

Во избежание поражения электрическим током не вскрывайте Терминал или блок питания!

- Для подключения к электросети используйте только блок питания, поставляемый с данным Терминалом. Использование других источников питания может представлять опасность.
- В качестве меры предосторожности, в случае опасности, блок питания сработает как предохранитель, поэтому важно подключить Терминал непосредственно в электрическую розетку. В качестве дополнительной меры предосторожности можно подключить блок питания через стабилизатор напряжения бытовой электросети.
- Важно подключить блок питания к Терминалу до включения блока питания в электрическую сеть.
- Во избежание короткого замыкания, пожара или поражения электрическим током, берегите Терминал от сырости. Не размещайте рядом с ним емкости, содержащие жидкость (например, вазы). В случае попадания жидкости на Терминал, немедленно отключите его от электросети и проконсультируйтесь с поставщиком.
- Позаботьтесь о том, чтобы жидкость или металлические предметы не попали внутрь Терминала через вентиляционные отверстия.
- Важно предохранять Терминал от статических разрядов и СВЧ излучений любого происхождения.
- Избегайте подключения Терминала, если он подвергся резкой смене температурыружающей среды. В этом случае необходимо выдержать Терминал при комнатной температуре не менее 1 часа.
- Перед подключением или отключением кабеля спутниковой антенны или теле/видеоустройства, необходимо отключить Терминал от электросети.
- В случае грозы рекомендуется отключить спутниковую антенну. Даже если телевизор и Терминал отключены от электросети, молния может повредить их.
- Ремонт Терминала может осуществлять только персонал, одобренный производителем Терминала. Несоблюдение мер предосторожности может привести к прекращению действия гарантийных обязательств.

#### Батарейки

Батарейки могут быть проглочены детьми. Не разрешайте детям играть с пультом дистанционного управления.

Во избежание повреждения пульта дистанционного управления используйте только идентичные батарейки, либо батарейки такого же типа. Батарейки, поставляемые в комплекте, не перезаряжаемые.

#### Помехи

Не размещайте Терминал рядом с устройствами, которые могут создавать электромагнитные помехи (например, динамики). Это может влиять на работу Терминала и вносить искажения в изображение и звук.

#### Очистка

Внешнюю поверхность Терминала можно очищать с помощью сухой или слегка влажной ткани. Не используйте абразивные материалы, чистящие средства и растворители, так как они могут повредить поверхность Терминала.

### **Обзор терминала**

Ваш Терминал – это цифровой приемник телевидения стандартной (SD) и высокой четкости (HD).

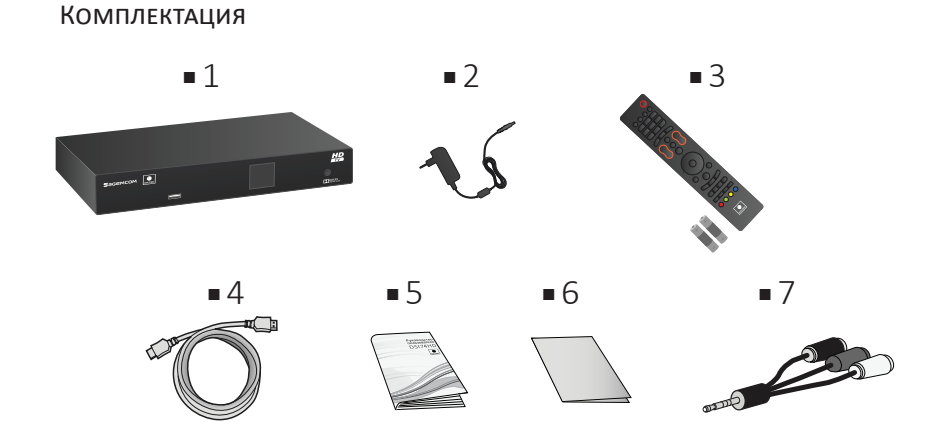

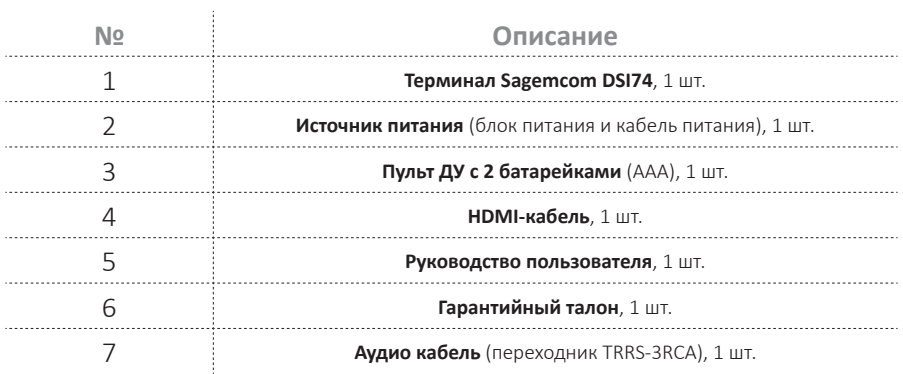

# sagemcom **DSI74HD** <sup>4</sup>

### **Обзор терминала**

### Передняя панель терминала

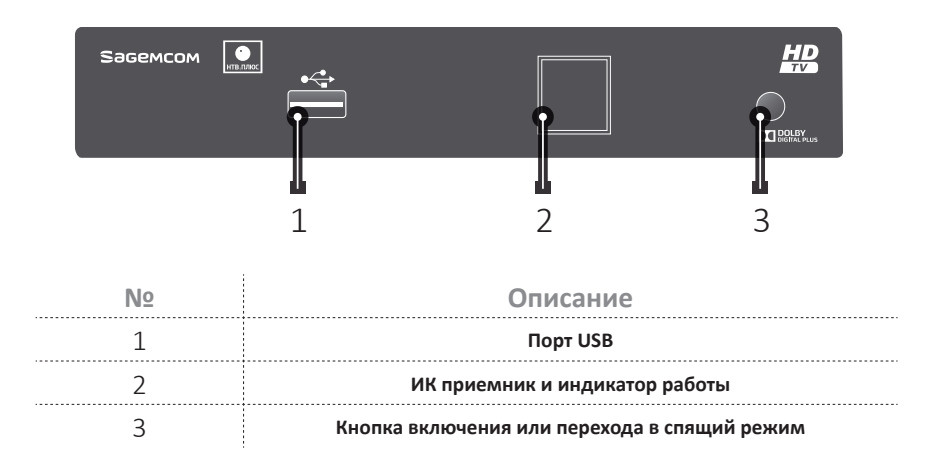

#### Задняя панель терминала

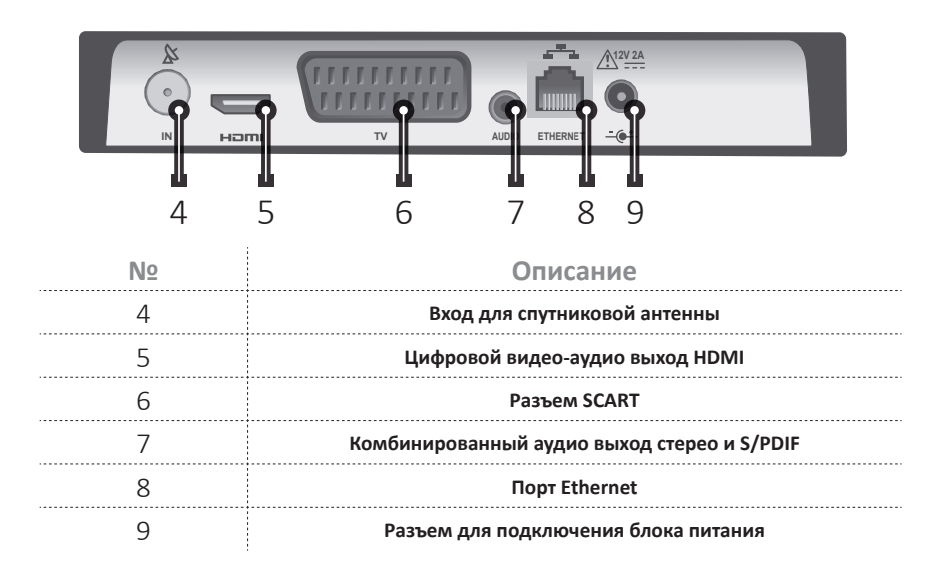

### Пульт дистанционного управления

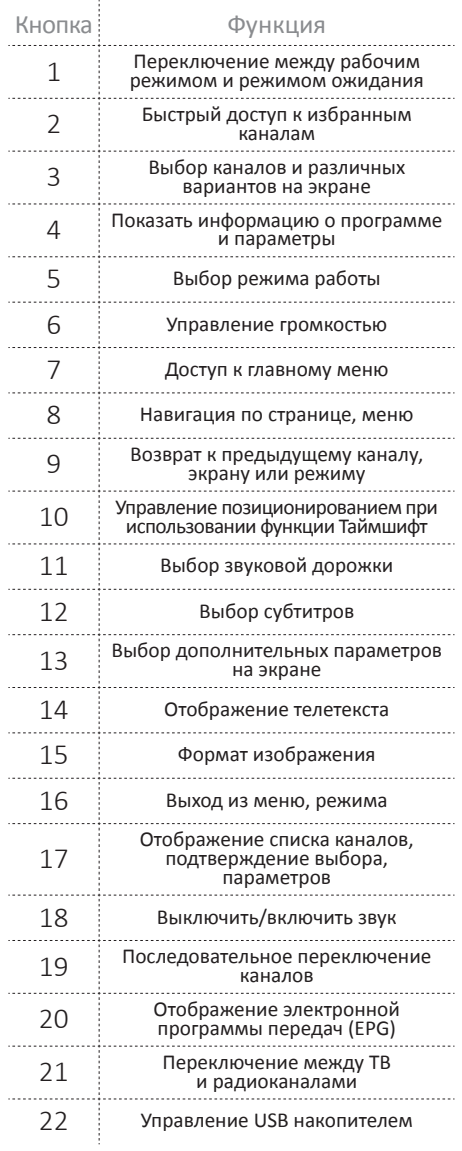

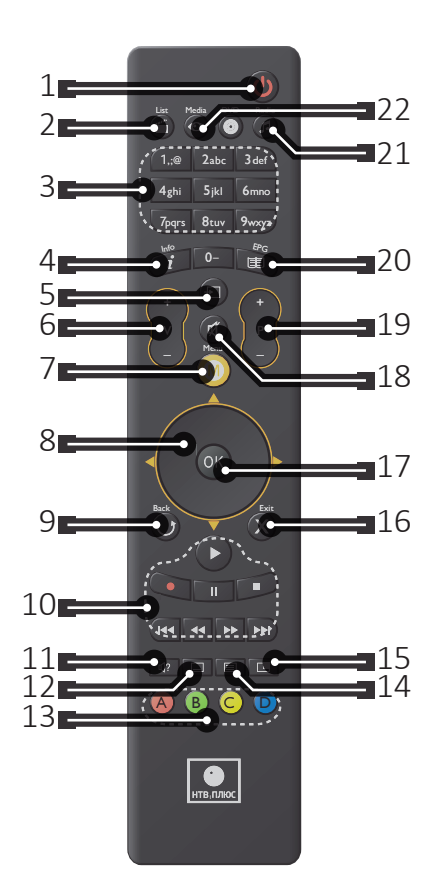

### Батарейки

Пульт ДУ работает от двух батареек ААА. Рисунна отсеке для батареек показывает правильный способ их установки. Батарейки, поставляемые в комплекте, не подходят для перезарядки!

*Примечание: недокументированные кнопки не используются в этом продукте.*

## **Подключение ваших устройств**

Перед установкой вашего Терминала, пожалуйста, убедитесь, что:

- Вы располагаете полным комплектом (см. раздел **Обзор терминала**, стр. 6),
- устройства, которые вы хотите подключить (телевизор, домашний кинотеатр), обесточены. В зависимости от подключаемого оборудования обратитесь к таблице подключений. Некоторые примеры подключений:

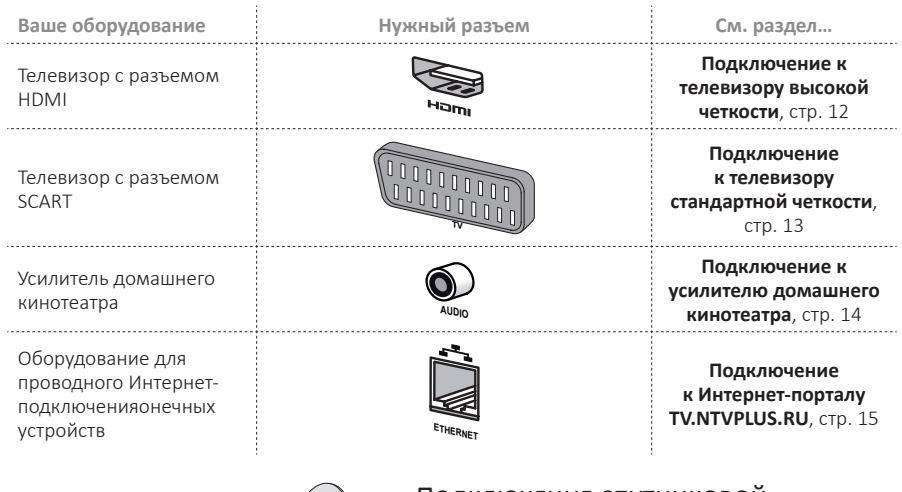

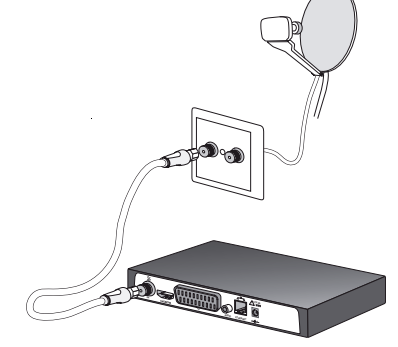

#### Подключение спутниковой антенны

Для приема открытых каналов и каналов  $\kappa$ НТВ-ПЛЮ $\Gamma$ »

■ свяжитесь с дилером/установщиком антенны для получения подробной информации по установке и настройке вашей антенны.

■ подключите кабель от спутниковой антенны в гнездо SAT на вашем Терминале.

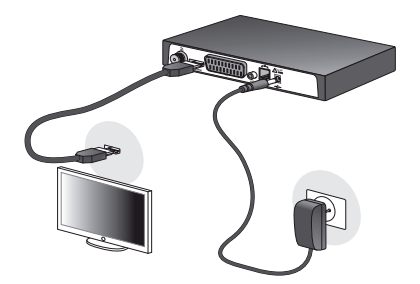

### Подключение к телевизору высокой четкости

**1.**Чтобы ощутить все преимущества телевидения высокой четкости, соедините гнездо HDMI на вашем Терминале с гнездом HDMI на вашем телевизоре c помощью HDMI-кабеля. Для подключения к вашему Терминалу других устройств (домашний кинотеатр, Hi-Fi), обратитесь к следующим разделам.

**2.**Подключите блок питания в разъем питания 12V на вашем Терминале.

**3.**Включите блок питания в розетку 220V.

## **Подключение ваших устройств**

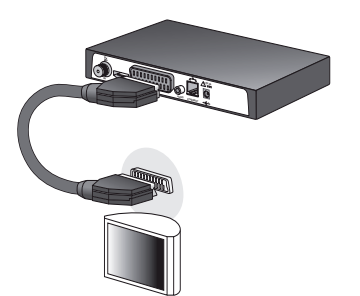

#### Подключение к телевизору стандартной четкости

Соедините телевизор и Терминал с помощью кабеля SCART. Для оптимального качества предпочтительно подключить кабель в разъем телевизора, помеченный тремя точками (RGB).

Для подключения к вашему Терминалу других устройств (домашний кинотеатр, Hi-Fi), обратитесь к следующим разделам.

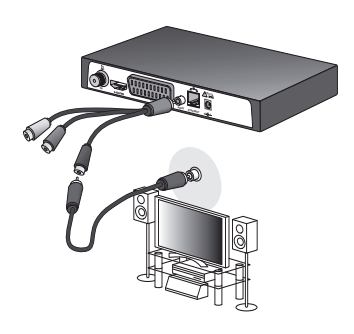

### Подключение к усилителю домашнего кинотеатра

Некоторые каналы цифрового ТВ передают звук в формате DOLBY DIGITAL. Чтобы в полной мере насладиться качественным звуком, рекомендуется подключить ваш Терминал к системе домашнего кинотеатра с помощью коаксиального кабеля и аудио кабеля, входящего в комплект поставки.

Используйте аудио кабель из комплекта для подключения к Терминалу. Используйте коаксиальный кабель (не входит в поставку) для соединения разъема S/PDIF (черный разъем RCA переходника аудио кабеля) с соответствующим разъемом усилителя домашнего кинотеатра.

Dolby® Digital Plus – одна из последних разработкомпании Dolby Laboratories в области цифрового звука высокого качества. Данная разработка совместима с системами Dolby Digital.

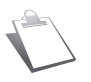

*Для дополнительной информации посетите интернет сайт: http://www.dolby.com/consumer/setup/index.html*

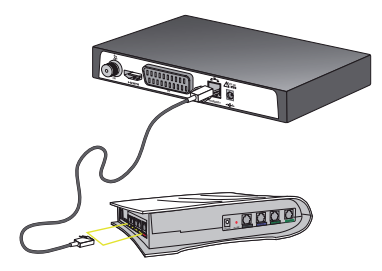

#### Подключение к интернетпорталу tv.ntvplus.ru

Для использования интерактивных сервисов НТВ-ПЛЮС на ТВ-портале TV.NTVPLUS.RU вы можете подключить ваш приемник к сети Интернет, используя вашу домашнюю сеть (только прямое подключение). **1.**Возьмите сетевой кабель, обжатый разъемами RJ-45, подключите одним концом в Ethernet порт вашего приемника.

**2.**Подключите другой конец кабеля в ваш модем или маршрутизатор.

Обратитесь к руководству по настройке вашего модема или маршрутизатора для установления соединения с подключенным приемником.

**3.**Для перехода на основную страницу Интернет-портала TV.NTVPLUS.RU воспользуйтесь кнопкой выбора режима работы  $\Box$  на пульте ДУ.

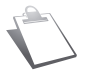

*Используйте прямой кабель 5-й категории или выше (UTP, STP). Другие кабели могут повредить приемник. Не используйте Прокси-сервер для этого подключения.* 

### **Перед началом работы**

### Основные действия

Как войти в главное меню

Нажмите кнопку (M) MFNU

Как перемещаться по меню и устанавливать параметры

Используйте кнопки:

- и для выбора пункта в меню
- и для выбора нужных параметров, если они доступны
- ОК для подтверждения
- Х ЕХІТ для выхода из любого меню

#### Структура меню

Для облегчения понимания, способ доступа к меню, описанному в этом руководстве, следующий:

**ГЛАВНОЕ МЕНЮ > Меню > Подменю**

Например, если вы читаете «Зайдите в **МЕНЮ > НАСТРОЙКИ > Предпочтения > Языковые настройки**», вы должны выполнить следующие действия с помощью пульта ДУ:

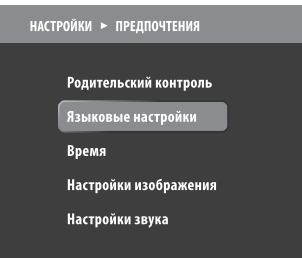

- **1.** Нажмите кнопку M MENU для доступа в главное меню.
- **2.**Нажмите дважды кнопку для выбора **НАСТРОЙКИ** и нажмите кнопку ок.
- **3.** Нажмите кнопку ОК для входа в меню **Предпочтения**

**4.**Нажмите кнопку для выбора **Языковые**  настройки, затем, подтвердите выбор кнопкой ОК.

### **Перед началом работы**

**СПИСКАНАЛОВ**

أحاجته

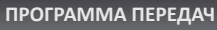

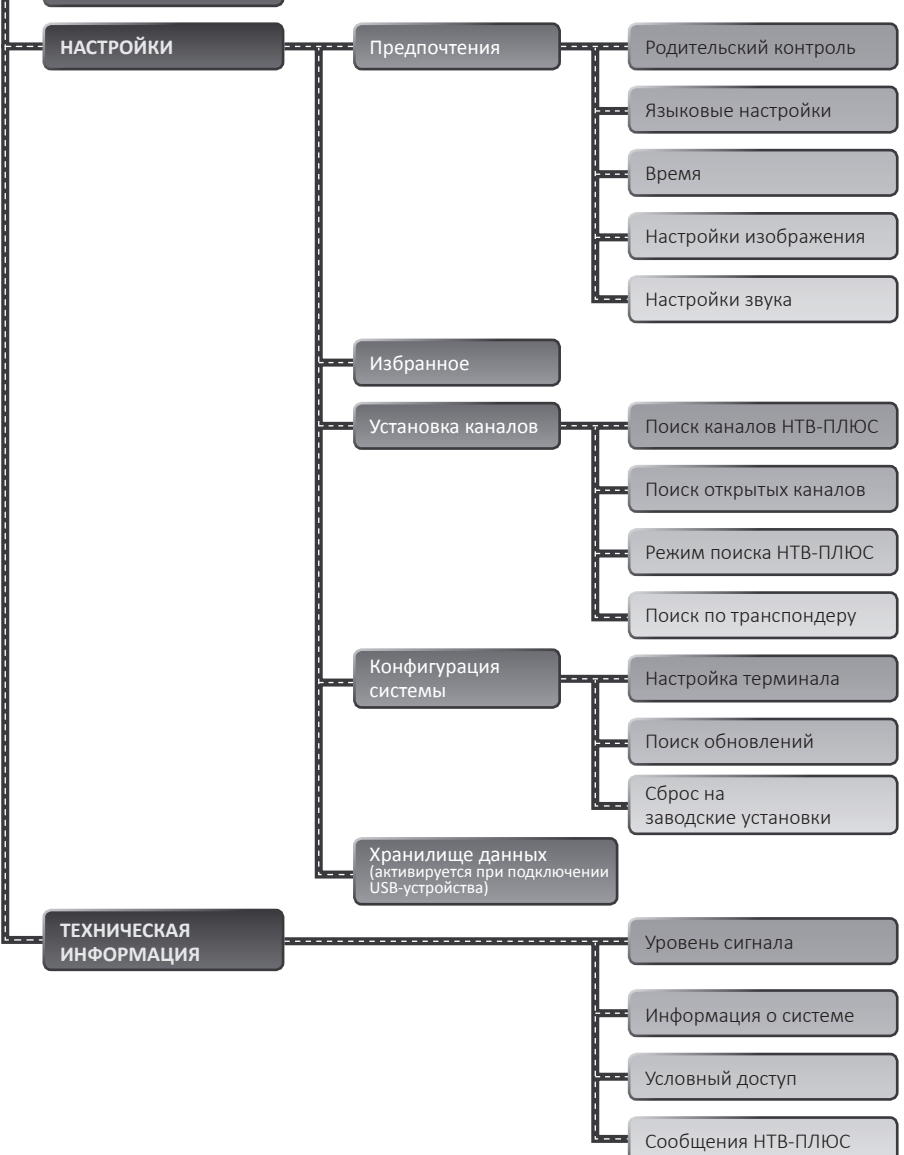

# **SAGEMCOM DSI74HD 10**

## **Запуск первичной установки**

### Основные действия

Когда все физические подключения выполнены, Вам нужно произвести процедуру установки для приема каналов HD и SD.

- **1.**Включите ваш телевизор (см. раздел **Подключение телевизора**, стр. 11).
- **2.**Вставьте карту доступа в считыватель на боковой панели Терминала микросхемой вверх.
- **3.**Включите ваш Терминал, нажав кнопку включения на передней панели.

На экране должен отображаться экран первичной установки.

- **4.**Терминал начнет поиск каналов. Пожалуйста, дождитесьончания процесса.
- **5.**Задайте код родительского контроля и возрастное ограничение при необходимости или нажмите EXIT.

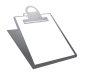

*Код родительского контроля используется для ограничения доступа к Терминалу. Убедитесь, что запомнили его для будущего использования. вы можете сменить код в любое время (см. раздел Смена кода родительского контроля, стр. 24)*

Теперь ваш Терминал настроен! вы можете наслаждаться телевизионными каналами высокой и стандартной четкости.

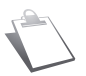

*При выключении Терминала с помощью пульта ДУ, Терминал пере-ключается в режим ожидания, о чем информирует индикатор красного цвета на передней панели. Через 2 минуты приемник переключится в режим сна, с пониженным энергопотреблением. При этом, индикация на передней панели будет отключена.*

### **Основные команды**

#### Выбор канала

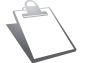

*Действия, описанные в этом разделе применимы к телевизионным и радиоканалам.*

#### Кнопки Р+ и Р-, кнопки 0-9

Нажмите кнопку **Р+** или **Р-** на пульте ДУ для последовательной смены каналов или введите номер канала, используя цифровую клавиатуру для прямого выбора канала.

#### Использование списка каналов

Нажмите кнопку ОК) на пульте ДУ для отображения списка каналов, выберите нужный канал и снова нажмите кнопку ОК для подтверждения.

#### Информация о программе

При каждой смене каналов на экране появляется информационное сообщение. вы так же можете отобразить его во время просмотра передачи, нажав кнопку .

В настройках Терминала вы можете регулировать длительность отображения сообщения (см. раздел **Длительность отображения информации**, стр. 23).

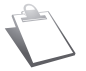

*Наличие и правильность информации о передаче зависит от телевизионного вещателя.*

#### Подробная информация о программе

Если Вам нужно больше информации о текущей и следующей передаче, нажмите  $\mathbf{d}$  во время просмотра передачи для отображения дополнительной информации.

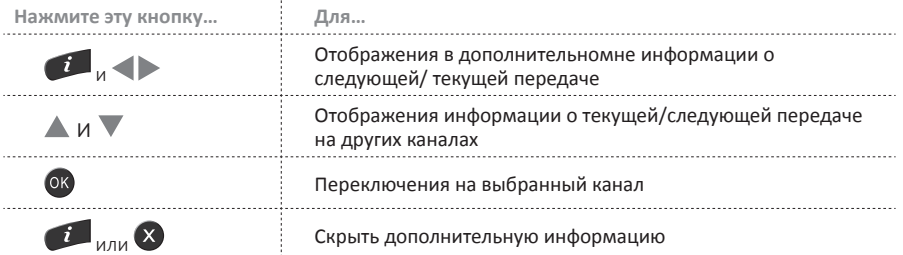

#### Регулировка громкости

- Громкость: Используйте кнопки **V+** и **V-** для увеличения и уменьшения громкости.
- Без звука: Нажмите кнопку (थ), чтобы выключить звук. Нажмите эту кнопку еще раз, чтобы включить звук.

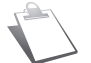

*Все изменения вступают в силу немедленно. Тем не менее, при смене канала эти настройки не сохраняются.*

#### Выбор языка аудио и субтитров

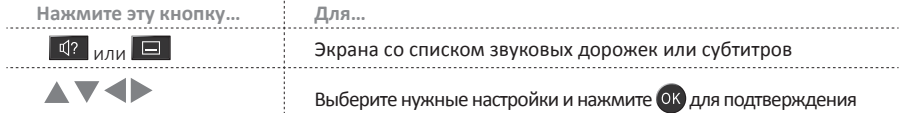

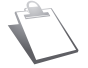

*Эти регулировки не влияют на звук, передаваемый через цифровой или стерео выход на внешние устройства.*

#### Телетекст и интерактивные услуги

Если канал предоставляет телетекст или интерактивные услуги (новости, погоду и т.п.), на экране появится соответствующая подсказка.

Нажмите кнопку ■ для отображения меню телетекста. Нажмите кнопку ■ еще раз, чтобы отображать текущую передачу на фоне текста. Для выхода из меню нажмите кнопку еще раз. вы можете управлять просмотром услуг и телетекста, пользуясь подсказками на экране.

### Электронная программа передач (EPG)

Электронная программа передач отображает информацию о программах для всех каналов (в зависимости от информации, предоставленной вещателями каналов). Нажмите кнопку для доступа к программе передач. Она отобразится в виде сетки или списка.

Вы можете осуществлять следующие действия:

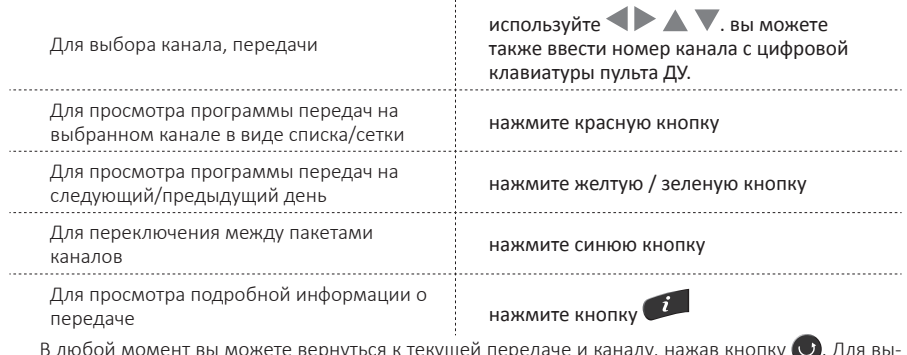

В любой момент вы можете вернуться к текущей передаче и каналу, нажав кнопку  $\bigcirc$ . Для выхода из программы передач нажмите кнопку ...

### Функция таймшифт (TIME SHIFT)

Функция Таймшифт позволяет поставить телеэфир на паузу и осуществлять перемотку для повторного просмотра интересующих моментов.

Для активации этой функции необходимо подключить в порт USB на передней панели Терминала флэш-накопитель, либо жесткий диск с дополнительным электропитанием, объемом от 8 ГБ до 640 ГБ. При первом подключении устройства хранения данных на экране телевизора вы увидите сообщение о необходимости форматирования устройства. Для выполнения форматирования зайдите в меню **НАСТРОЙКИ > Хранилище данных**, введите код доступа и нажмите кнопку для подтверждения.

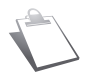

*В результате форматирования вся информация на подключенном устройстве хранения данных будет безвозвратно утеряна! Убедитесь, что до выполнения форматирования вы сохранили необходимые данные на другом устройстве!*

После завершения форматирования USB-устройства функция Таймшифт активируется автоматически и начинает работать при каждом переключении канала. вы можете воспользоваться кнопками управления перемоткой, паузы и воспроизведения. Для возврата к прямому эфиру используйте кнопку Cтоп.

## **Установка пользовательских предпочтений**

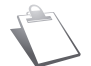

*О структуре меню и способах навигации вы можете узнать из раздела Перед началом работы, (стр. 15)*

Для доступа к настройкам нажмите (M) MENU > НАСТРОЙКИ.

#### Изменение часового пояса

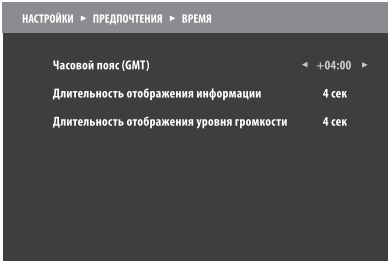

По умолчанию Терминал отображает время часового пояса GMT+04:00. При необходимости вы можете изменить текущий часовой пояс в меню **НАСТРОЙКИ > Предпочтения > Время**. Для того, чтобы изменение часового пояса вступило в силу, необходимо перезагрузить Терминал.

#### Длительность отображения информации

Вы можете редактировать следующие параметры:

- длительности отображения информации;
- длительности отображения уровня громкости.

Для изменения длительности отображения информации:

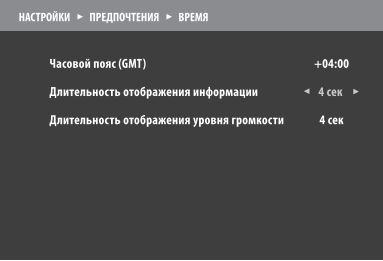

- **1.**Зайдите в **НАСТРОЙКИ > Предпочтения > Время**
- **2.**В строке **Длительность отображения информации** выберите желаемое время
- **3.**Подтвердите, нажав кнопку

Для изменения длительности отображения уровня громкости:

- **1.**Зайдите в **НАСТРОЙКИ > Предпочтения > Время**
- **2.**В строке **Длительность отображения уровня громкости** выберите желаемое время
- **3.**Подтвердите, нажав кнопку

### Выбор языка

Для выбора языка меню:

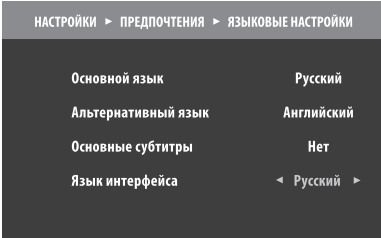

- **1.**Зайдите в **НАСТРОЙКИ > Предпочтения > Языковые настройки**
- **2.**Выберите язык в строке **Язык интерфейса**
- **3.**Подтвердите, нажав кнопку

#### Использование кода родительского контроля

#### ЧТО ТАКОЕ КОД РОДИТЕЛЬСКОГО КОНТРОЛЯ?

Код родительского контроля (или PIN-код) – комбинация из четырех цифр.

Код родительского контроля позволяет ограничить доступ:

- к телеканалам
- к передачам, в зависимости от возрастных ограничений, если они выше, чем выбранный уровень
- к конфигурации родительского контроля и настройкам Терминала

#### СМЕНА КОДА РОДИТЕЛЬСКОГО КОНТРОЛЯ

Код родительского контроля задается при первичной установке и используется для ограничения доступа к настройкам Терминала.

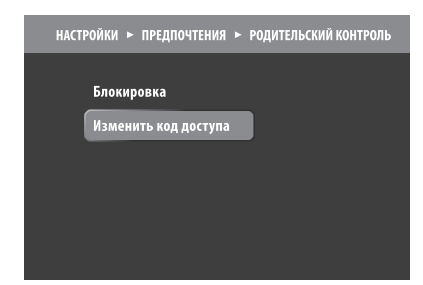

- **1.**Зайдите в **НАСТРОЙКИ > Предпочтения > Родительский контроль > Изменить код доступа**
- **2.**Введите текущий код доступа (код доступа по умолчанию: 0000)
- **3.**В строке **Введите новый код родительского контроля** введите новый код и нажмите
- **4.**В строке **Подтвердите ввод** введите новый код повторно и нажмите

#### Блокировка каналов

Эта функция позволит Вам блокировать доступ к каналам. Если вы активируете эту функцию, вы сможете переключиться на заблокированные каналы, только введя правильный код родительского контроля.

#### **1.**Для блокировки каналов зайдите в **НАСТРОЙКИ > Предпочтения > Родительский контроль > Блокировка**

- **2.**Введите код родительского контроля для доступа к меню
- **3.**В строке **Блокировка канала** выберите **Да**, для активации функции
- **4.** В строке Каналы для блокировки нажмите кнопку ОК. Появится экран выбора каналов.
- **5.** Выберите канал и нажмите ОК, появится значзамка. Для разблокировки канала нажмите ОК еще раз, значзамка исчезнет
- **6.** Для выхода из режима выбора нажмите кнопку  $\bigcup$ , затем, чтобы сохранить настройки нажмите (ок)

#### Блокировка терминала

Если вы активируете эту функцию, Вам потребуется вводить PIN-код для доступа при каждом включении Терминала.

Для блокировки Терминала:

- **1.**Зайдите в **НАСТРОЙКИ > Предпочтения > Родительский контроль > Блокировка**
- **2.**Введите код родительского контроля для доступа к меню
- **3.**В строке **Блокировка Терминала** выберите **Да**
- **4.** Нажмите ОК для сохранения изменений

#### Установка возрастных ограничений

Для установки возрастных ограничений:

**1.**Для блокировки каналов зайдите в **НАСТРОЙКИ > Предпочтения > Родительский контроль >** 

#### **Блокировка**

- **2.**Введите код родительского контроля для доступа к меню
- **3.**В строке **Уровень родительского контроля** выберите возраст.
- **4.** Нажмите ОК для сохранения изменений

#### Избранные каналы

Для доступа к настройкам списков избранных каналов зайдите в **ГЛАВНОЕ МЕНЮ > НАСТРОЙКИ > Избранное**.

Для быстрого доступа к избранным каналам нажмите кнопку

#### Редактирование списка избранного

Для создания списка:

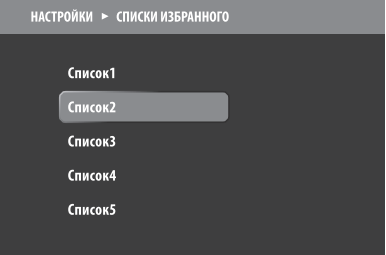

#### **1.**Зайдите в **ИЗБРАННОЕ**

**2.**Выберите список, который вы желаете изменить и нажмите

**3.**В общем списке каналов, расположенном слева, выбирайте ваши любимые каналы и нажатием кнопки ОК перемещайте их в список избранных, расположенный в правой колонке. **4.**Вы можете изменять очередность каналов в вашем списке, выбрав канал и перемещая его с помощью желтой и синей кнопок.

**5.**Для сохранения изменений нажмите кнопку

#### Быстрое добавление канала в избранное

Во время навигации по списку каналов, вы можете быстро добавить любой канал в избранное, наведя указатель на название канала и нажав желтую кнопку **С** на пульте ДУ. Вам будет предложено сохранить выбранный канал в одном из пяти списков избранного.

# sagemcom **DSI74HD** <sup>16</sup>

## **Настройка параметров терминала**

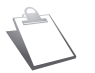

*О структуре меню и способах навигации вы можете узнать из раздела Перед началом работы, (стр. 15)*

Для доступа к настройке параметров поиска каналов зайдите в **НАСТРОЙКИ > Установка каналов** Если меню настроек заблокировано, введите код родительского контроля (Для смены кода родительского контроля см. раздел **Смена кода родительского контроля**, стр. 24).

#### Поиск каналов

Поиск каналов может быть выполнен:

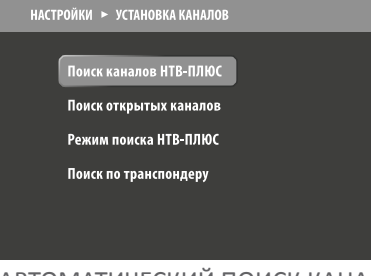

■ Автоматически: Терминал сканирует и сохраняет каналы

или

■ Вручную: если вы знаете параметры канала, который вещается в вашем регионе, вы можете указать параметры поиска.

#### АВТОМАТИЧЕСКИЙ ПОИСК КАНАЛОВ

Для автоматического поиска каналов:

- **6.**Зайдите в меню **ГЛАВНОЕ МЕНЮ > НАСТРОЙКИ > Установка каналов > Поиск каналов НТВ-ПЛЮС**
- **7.**Введите нужные параметры или оставьте заводские установки
- **8.**Нажмите
- **9.** После того как поиск завершится, нажмите ОК для сохранения списка каналов

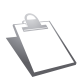

*Режим поиска каналов НТВ-ПЛЮС устанавливает все каналы НТВ-ПЛЮС. Если вы решите перенаправить антенну на другой спутник, передающий сигнал НТВ-ПЛЮС, следует заново инициировать автоматический поиск каналов, описанный в данном разделе, либо выполнить сброс на заводские установки (см. раздел Сброс на заводские установки, стр. 32) Для поиска каналов с других спутников, обратитесь к разделу Ручной поиск каналов стр. 29*

Автоматический поиск каналов выполняется при каждом включении Терминала. При обнаружении новых каналов, Терминал добавит их в списи отобразит соответствующее сообщение

#### РУЧНОЙ ПОИСК КАНАЛОВ

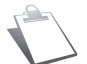

*Используйте этот режим, только если вы знаете параметры канала, который вещается в вашем регионе.*

Для поиска каналов вручную:

- **1.**Зайдите в меню **ГЛАВНОЕ МЕНЮ > НАСТРОЙКИ > Установка каналов > Поиск по транспондеру**
- **2.**Укажите параметры поиска: модуляцию, поляризацию, частоту и скорость потока. Если параметры указаны верно, индикаторы качества и уровня сигнала отобразят информацию о приеме.
- **3.** Нажмите ок). После того как поиск завершится, нажмите ок) для сохранения списка каналов.

#### Настройка изображения

Для установки параметров изображения:

- **1. Зайдите в меню НАСТРОЙКИ > Предпочтения > Настройки изображения**.
- **2.**Укажите параметры:
- **HDMI выход**: выберите Да, если ваш Терминал подключен с помощью кабеля HDMI.

## **Настройка параметров терминала**

- **Разрешение HDMI**: выберите разрешение вашего телевизора (1080, 720 или 576 строк).
- **Стандарт цвета HDMI**: выберите стандарт, используемый вашим телевизором, RGB или YCbCr
- **Формат изображения**: выберите режим 16:9 (широкоэкранный) или 4:3 (традиционный)
- Масштабирование изображения: если формат изображения 4:3, выберите желаемую модель масштабирования изображения
- **Стандарт композитного выхода**: выберите RGB или PAL в зависимости от модели вашего телевизора.

#### Настройка звука

Настройка звука позволяет установить параметры цифрового аудио выхода. Для настройки аудио параметров:

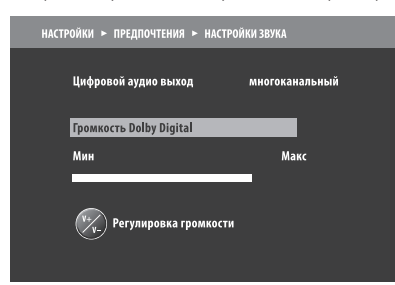

- **1.**Зайдите в меню **НАСТРОЙКИ > Предпочтения > Настройки звука**.
- **2.** Кнопками и вы можете менять режим использования цифрового аудио выхода.

#### Управление терминалом

#### УСТАНОВКА ПАРАМЕТРОВ КОНВЕРТЕРА

Для установки параметров конвертера (LNB):

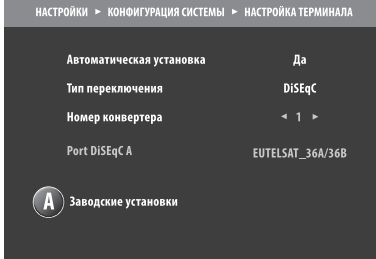

- **1.**Зайдите в меню **ГЛАВНОЕ МЕНЮ > НАСТРОЙКИ > Конфигурация системы > Настройка Терминала**
- **2.**При подключении Терминала напрямую к спутниковой антенне используйте заводские установки:
- **Автоматическая установка: Да**
- **Тип переключения: Только LNB**
- **Тон 22kГц: Выключен**
- **Верхняя частота: 10750**
- **Номер конвертера: 1**
- **3.**При подключении Терминала к нескольким спутниковым антеннам через LNB-переключатель (DiSEqC-переключатель) установите **Тип переключения: DiSEqC**.

Используя параметр **Номер конвертера**, выберите количество подключенных конвертеров и укажите название спутника для каждого из них. При необходимости, активируйте использование тона 22 кГц. Значение порта **Port DiSEqC А** устанавливается автоматически и не подлежит ручному изменению.

**4.**Для сохранения настроек нажмите

#### Обновление терминала

При каждом включении Терминал автоматически проверяет наличие доступных обновлений. Для подробной информации см. раздел **Обновление программного обеспечения**, (стр. 33)

#### Сброс на заводские установки

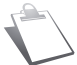

*При выполнении сброса настроек на заводские установки, все настройки, сообщения, избранное и ранее найденные каналы будут утеряны.*

Для сброса настроек Терминала:

- **1.**Зайдите в меню **НАСТРОЙКИ > Конфигурация системы > Сброс на заводские установки**
- **2.** Введите пин и нажмите кнопку ОК.
- **3.**На экране появится предупреждение.
- $\blacksquare$  Для отмены операции нажмите кнопку  $\bigodot$  или  $\bigtimes$
- Для подтверждения сброса на заводские установки нажмите кнопку ОК
- После того, как будут восстановлены заводские установки, вы увидите экран первичной установки. Теперь вы можете снова настроить ваш Терминал (см. раздел **Запуск первичной установки**, стр. 18)

Для расширения функционала вашего Терминала регулярно публикуются обновления программного обеспечения. Терминал автоматически проверяет наличие обновления и предлагает установить его или пропустить установку.

#### В случае установки:

Терминал начинает процедуру установки, которая может занять от 5 до 15 минут. В течение этого времени Терминал будет недоступен для управления. вы увидите:

- черный экран
- индикатор хода загрузки обновления
- Вы не сможете выполнить какую-либо операцию в течение этого процесса. После завершения процесса, Терминал автоматически перезагрузится.

#### В случае пропуска установки:

При следующем включении Терминала обновление начнется автоматически.

#### Настройка поиска обновлений

Ваш Терминал уже настроен для автоматического поиска обновлений программного обеспечения. Если вы хотите изменить заводские параметры поиска, вы можете сделать это в меню **НАСТРОЙКИ > Конфигурация системы > Поиск обновлений**

Информация, содержащаяся в этом меню, может понадобиться в случае обращения в техническую поддержку или сервисный центр. Для доступа к этой информации о терминале и исполь-

зуемом программном обеспечении зайдите в **ГЛАВНОЕ МЕНЮ > ТЕХНИЧЕСКАЯ ИНФОРМАЦИЯ**

#### Уровень сигнала

Это меню дает Вам возможность узнать уровень спутникового сигнала и правильность установки вашей спутниковой антенны. Для получения этой информации зайдите в меню **ТЕХНИЧЕ-СКАЯ ИНФОРМАЦИЯ > Уровень сигнала**.

#### Информация о системе

В любое время вы можете узнать техническую информацию о системе. Она может потребоваться при обращении в сервисную службу. Для получения этой информации зайдите в меню **ТЕХНИЧЕСКАЯ ИНФОРМАЦИЯ > Информация о системе**.

#### Информация о подписке

Для получения информации относительно вашей подписки на услуги:

- **1.**Зайдите в **ГЛАВНОЕ МЕНЮ > ТЕХНИЧЕСКАЯ ИНФОРМАЦИЯ**
- **2.**Выберите меню **Условный доступ**, для получения информации о подписке на услуги или
- **3.**Выберите меню **Сообщения НТВ-ПЛЮС**, для доступа к сообщениям от оператора.

## **Поиск и устранение неисправностей**

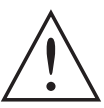

#### *Никогда не вскрывайте корпус Терминала, это может быть опасно!*

Некорректная работа Терминала может быть вызвана различными причинами. Проверьте ваш Терминал, как описано ниже.

l.

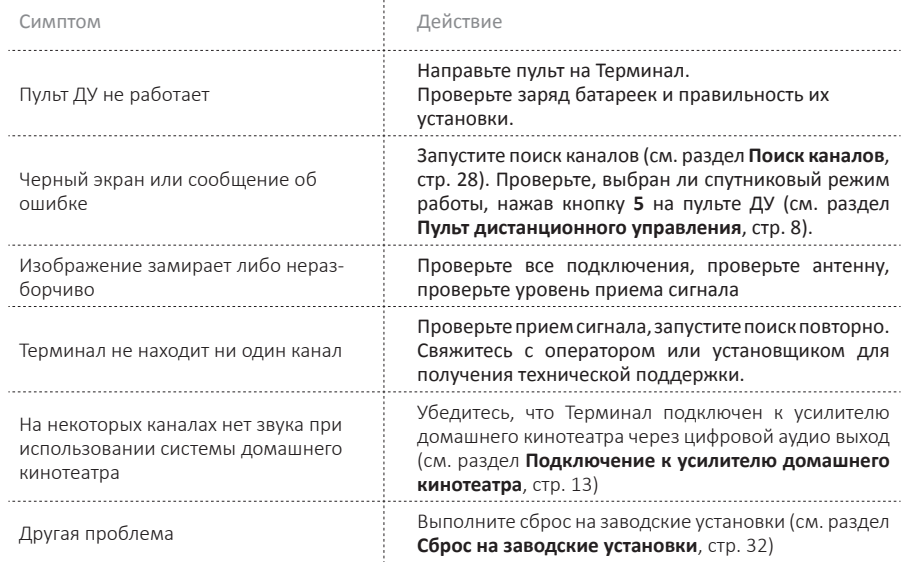

# sagemcom **DSI74HD** <sup>20</sup>

## **Гарантия**

Срок службы Терминала составляет 3 (три) года со дня продажи.

Гарантийный сри дата продажи Терминала указываются в Талоне на гарантийное обслуживание.

Гарантийные обязательства действительны только при наличии правильно и четко заполненного Талона на гарантийное обслуживание цифрового Терминала.

Бесплатный ремонт производится только в течение гарантийного срока, указанного в Талоне на гарантийное обслуживание. Заводской номер Терминала должен соответствовать заводскому номеру, указанному в Талоне на гарантийное обслуживание.

Все работы по ремонту Терминала должны выполняться только в специализированных мастерских.

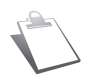

*Дату изготовления вы можете определить по серийному номеру, расположенному на нижней части Терминала. S/N: xYYWWxxxxxxx Где YY – последние две цифры года производства, WW – номер календарной недели года производства.*

По вопросам гарантийного обслуживания и ремонта Терминала вы можете обращаться в следующие организации:

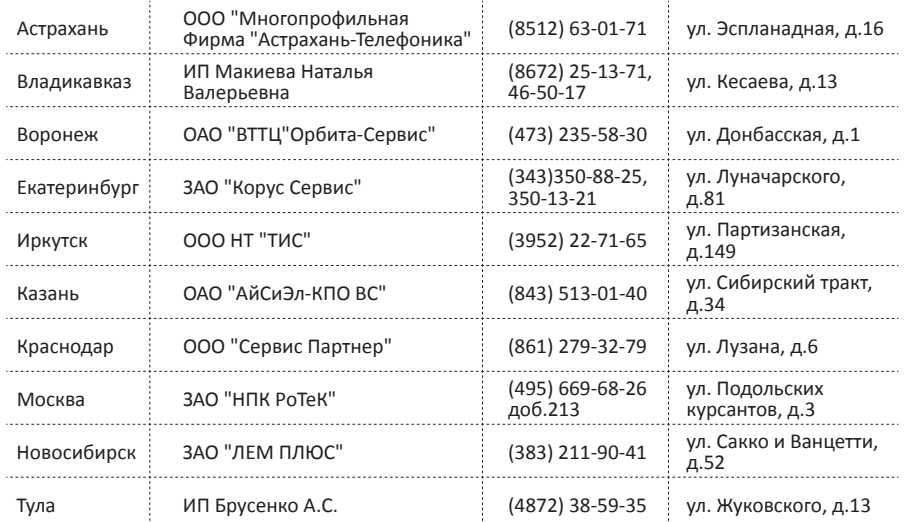

Актуальную информацию об организациях, осуществляющих гарантийное обслуживание и ремонт, вы можете узнать на сайте **www.sagemcom.ru**

## **Техническая спецификация**

#### **ПРОЦЕССОР И ПАМЯТЬ**

Процессор: STiH237 Cardiff 650 MHz, 1200 Mips Память RAM: 512 MBytes Память Flash: 128 MBytes

#### **ПОДДЕРЖИВАЕМЫЕ СТАНДАРТЫ**

MPEG-2, MPEG-4 DVB-S, DVB-S2

#### **ETHERNET 10/100BT**

Интегрированный контроллер IEEE 802.3/802.3u 10/100 BaseT с авто-определением (Autonegotiation 10/100, Full/Half duplex)

#### **ТЮНЕР И УПРАВЛЕНИЕ LNB**

Частотный диапазон: 950…2150 MHz Уровень входного сигнала: -65…-25dBm Входной импеданс: 75 Ohm Прием Ku-диапазона: 10.7…12.75 GHz Питание LNB: 13/18V, 350mA max, защита от к.з. Тон 22kHz, DiSEqC 1.2 Демодуляция DVB-S, DVB-S2 Скорость входного потока: 10-45 МС/сек Коррекция ошибок: 1/2, 3/5, 2/3, 3/4, 4/5, 5/6, 8/9, 9/10 (QPSK) 3/5, 2/3, 3/4, 5/6, 8/9, 9/10 (8PSK) Ширина полосы: 36 MHz

#### **ВИДЕО ДЕКОДЕР**

MPEG-2 MP@HL для 50Hz Входящий пот(max): 15 Mbit/s MPEG-4 part 10 / H.264 MPEG-4 AVC HP@L4 (HD) для 50Hz Входящий пот(max): 20 Mbit/s MPEG-4 AVC HP@L3 (SD) Входящий пот(max): 10 Mbit/s

#### **ВЫХОДНОЕ РАЗРЕШЕНИЕ/ФОРМАТ**

HD: 1280x720p, 1920x1080i Соотношение сторон: 16:9 SD: 720x576 Соотношение сторон: 4:3, 14:9 и 16:9 Преобразование: Pan&Scan/Letterbox

#### **SD-ВЫХОД**

SCART

**HD-ВЫХОД** HDMI 1.3, HDCP 1.1

#### **АУДИО ДЕКОДЕР**

MPEG-1/ MPEG2 DOLBY AC3 DOLBY AC3+ AC3 Downmixing AC3+ Downmixing HE AAC Частоты дискретизации 32, 44.1 или 48kHz

#### **АУДИО ВЫХОДЫ**

Комбинированный TRRS "гнездо": цифровой S/PDIF: два канала PCM в случае использования MPEG-1 или оригинальный потв случае AC3, AC3+, аналоговый стерео (L/R)

#### **КОНТРОЛЬ ДОСТУПА**

1 x ISO/IEC 7816 (Интерфейс Смарт-карт)

#### **ПЕРЕДНЯЯ ПАНЕЛЬ**

1 x USB 2.0 Host Кнопка включения/выключения ИК-приемник Двухцветный индикатор работы

#### **ЗАДНЯЯ ПАНЕЛЬ**

1 x SCART (TV, AUX) 1 x RJ45 (Ethernet 10/100BT) 1 x Audio TRRS 1 x SAT разъем F-тип, (IEC169-24 F) 1 х HDMI 1 x разъем питания

#### **ЛЕВАЯ ПАНЕЛЬ**

1 x Устройство чтения смарт-карт (ISO/IEC 7816)

#### **МЕХАНИЧЕСКИЕ ХАРАКТЕРИСТИКИ**

Цвет: черный Размеры: 193x124x32 мм Вес: 0.5 кг Диапазон рабочих температур: от 0°C до  $+40^{\circ}$ C Диапазон температур хранения: от -25°C до +65°C

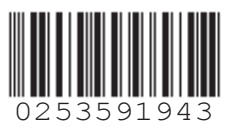

## **SageMCOM**

Sagemcom Broadband SA S Headquarters: 250, route de l'Empereur 92848 Rueil-Malmaison Cedex - FRANCE Tel : +33 (0)1 57 61 10 00 - Fax : +33 (0)1 57 61 10 01 www.sagemcom.com